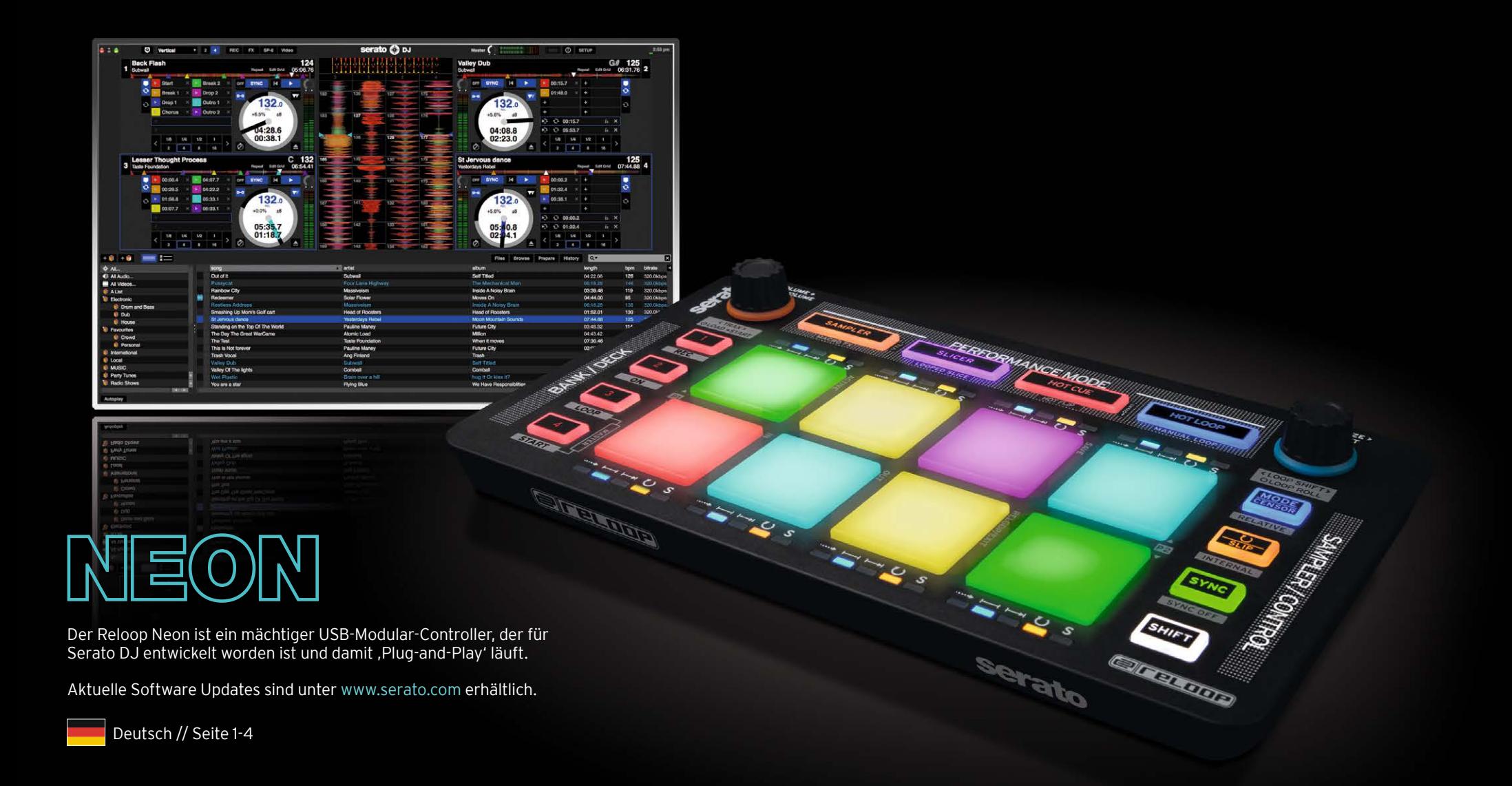

**@Feloop** 

1 DEUTSCH VERISON 1.1

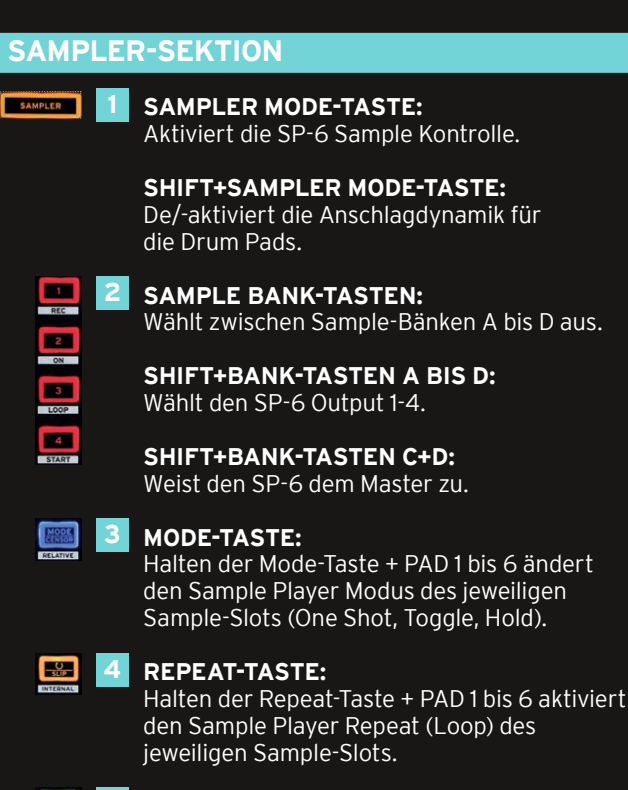

# **SYNC-TASTE:**

 Halten der Sync-Taste + PAD 1 bis 6 aktiviert den Sample Player Sync des jeweiligen Sample-Slots (Smart Sync muss aktiviert sein).

#### SHIFT **SHIFT-TASTE: 6**

Halten der Shift-Taste aktiviert die Sekundärfunktionen (mit grauem Rahmen gekennzeichnet).

#### <u>enne</u> **DRUM PADS: 7**

6 anschlagdynamische, RGB Drum Pads. Durch Drücken eines leeren Sample-Slot-Pads wird der/das selektierte Track/Sample in das jeweilige Slot geladen.

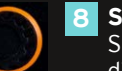

# **SAMPLER-ENCODER: 8**

Shift+Drehen des Sampler-Ecnoders ändert die globale Sampler Master-Lautstärke.

Halten eines Sample Slot-Pads und Drehen des Sample Encoders ändert die individuelle Sample-Slot-Lautstärke.

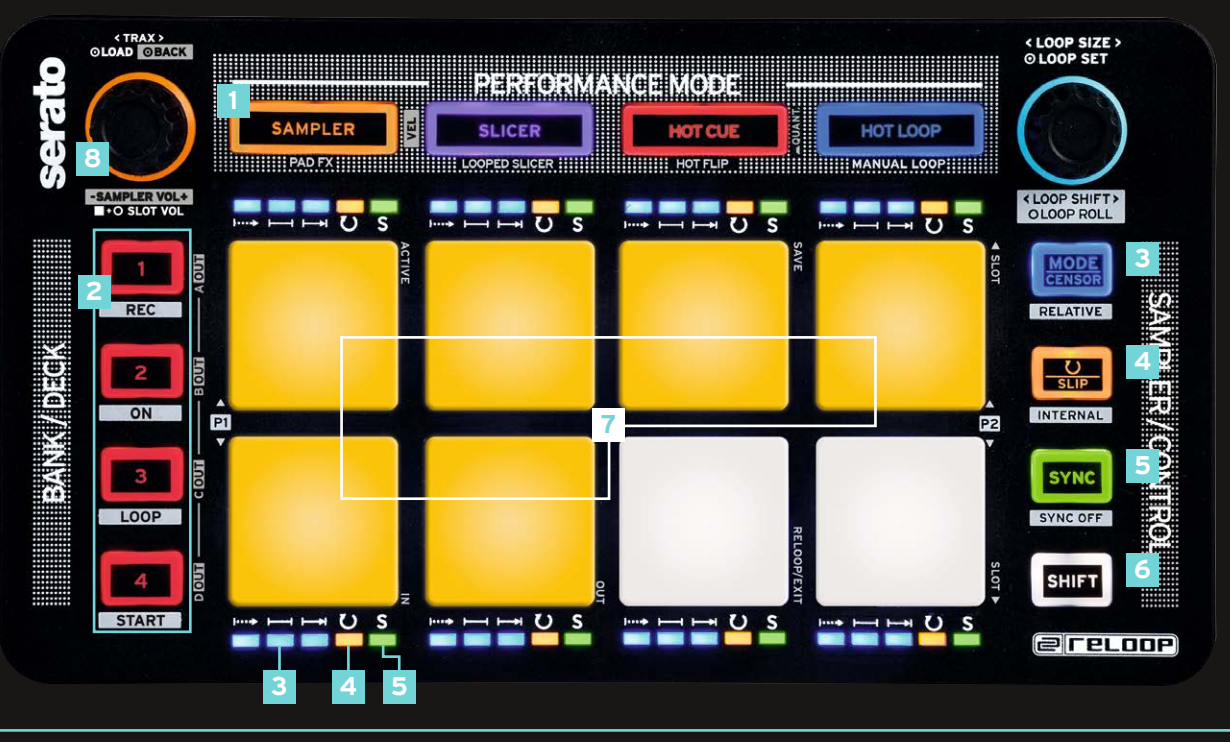

2 DEUTSCH VERISON 1.1

# **PERFORMANCE MODI**

### **SLICER:**

- Drücken der Slicer-Taste aktiviert den Continuous-Slicer-Modus.
- Erneutes Drücken aktiviert den Looped-Slicer-Modus (Slicer-Taste blinkt).
- Halten von Shift und Drücken der Pads 1 & 5 bzw. 4 & 8 ändert den Slice-Paramter 1 (Domain) bzw. Parameter 2 (Quantize).

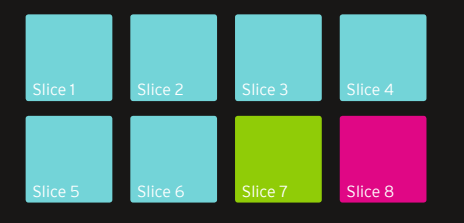

# **HOT CUE:**

- Drücken der Cue-Taste aktiviert den Hot Cue-Modus.
- Ist ein Cue-Punkt im Track hinterlegt, so leuchtet das jeweilige Pad in der softwareseitig zugewiesenen Farbe (frei zuweisbar).
- Ein gesetzter Cue-Punkt kann durch erneutes Drücken angesteuert werden.
- Halten von Shift und Drücken eines Cue-Punkts, löscht den Cue-Punkt.

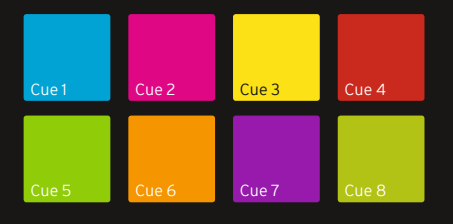

# **HOT LOOP:**

- Drücken der Hot Loop-Taste aktiviert den Stored Loop-Modus.

- Bis zu 8 Loops können pro Track gespeichert und abgespielt werden.

- Wenn ein Loop aktiv ist, kann durch Drücken eines leeren Loop-Slot-Pads dieser im jeweiligen Slot gespeichert werden - basierend auf der eingestellten Loop-Länge (Pad leuchtet blau). - Erneutes Drücken eines Loop-Slots aktiviert den zuvor gespeicherten Loop (Loop Active). - Halten der Shift-Taste und Drücken eines Loop-Slot-Pads triggert einen gespeicherten Loop. - Erneutes Drücken der Hot Loop-Taste aktiviert den Manual Loop-Modus (Hot Loop-Taste blinkt).

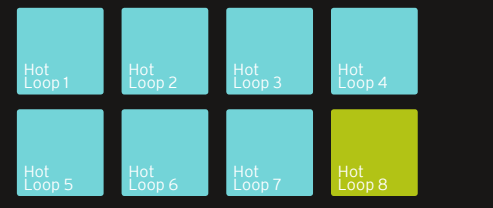

# **MANUAL LOOP:**

- Im Manual Loop Modus können, wie in der unten dargestellten Skizze, Loops kontrolliert werden.
- Um einen manuell gesetzten Loop oder Auto-Loop (Loop-Encoder) zu speichern, mit .Slot Up/Down' den Hot Loop-Slot wählen und mit 'Save' abspeichern.
- Im aktiven Loop kann der In- bzw. Out-Punkt durch erneutes Drücken (Pad blinkt) und Drehen des Loop Encoders justiert werden.

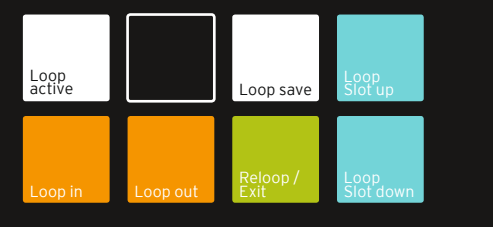

# **PAD FX:**

**START (SHIFT + DECK-BUTTON 4)**

Triggert die Flip-Sequenz.

- Durch zweimaliges Drücken der Sampler Mode-Taste, wird der Pad FX-Mode aktiviert.

- Es können bis zu 6 verschiedene Effekte, wie in der unten dargestellten Skizze, kontrolliert werden. (Effekte anschlagdynamisch)

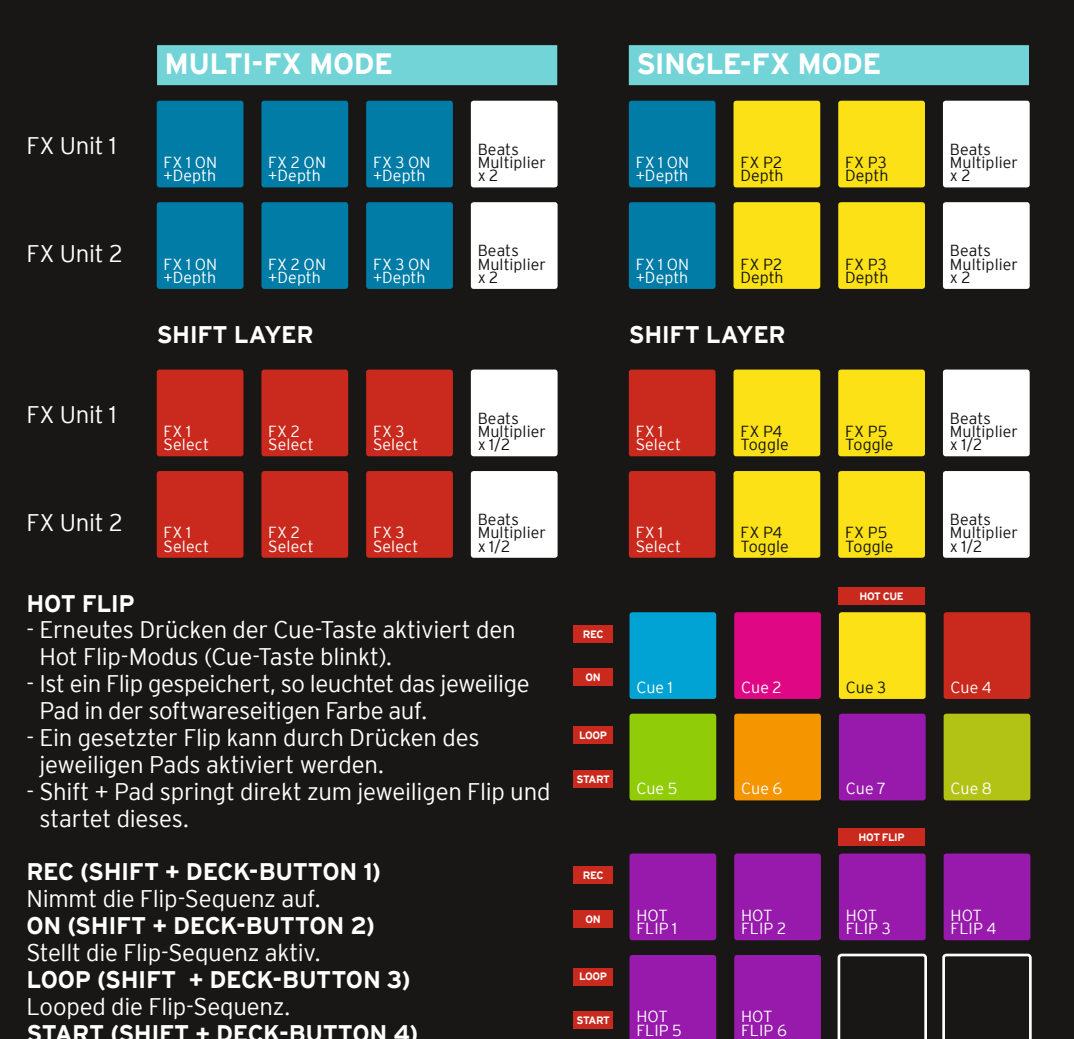

**START**

**@reupor** 

3 DEUTSCH VERISON 1.1

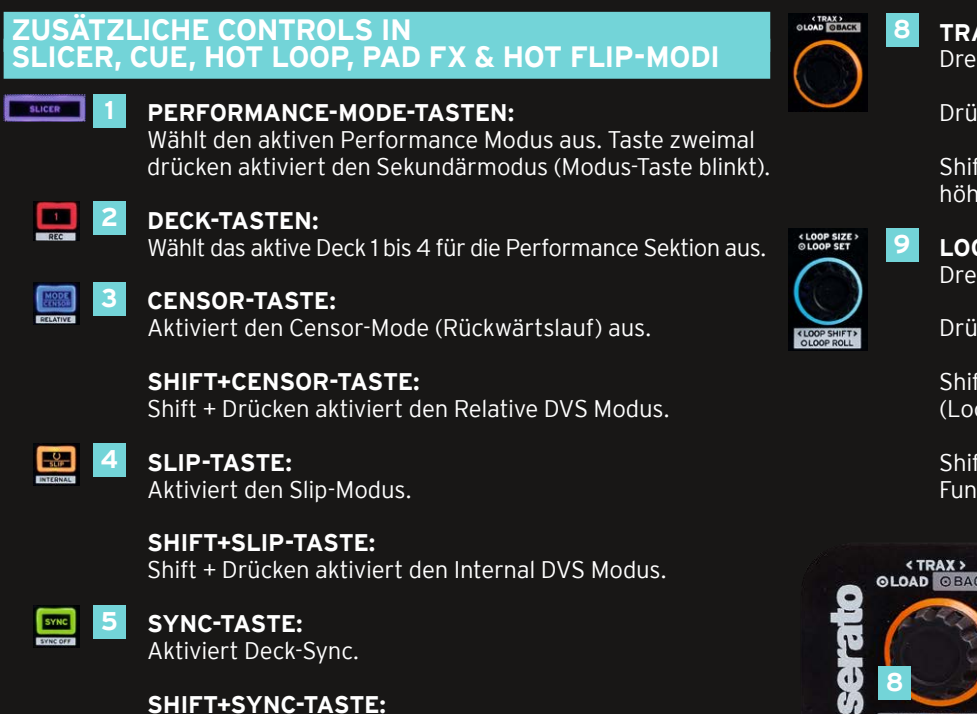

Shift + Drücken deaktiviert Deck-Sync.

# **SHIFT-TASTE:**

 Halten der Shift-Taste aktiviert die Sekundärfunktionen (mit grauem Rahmen gekennzeichnet).

#### **BELLET DRUM PADS: 7**

 8 anschlagdynamische, RGB Colour Drum Pads für den jeweilig aktivierten Performance-Modus.

# **TRAX-NAVIGATION:**

Drehen des Encoders navigiert durch die Song Bibliothek.

Drücken des Encoders lädt einen Track ins aktive Deck.

Shift+Drücken des Encoders springt eine Ordner-Ebene höher (Back).

# **LOOP-ENCODER:**

Drehen des Encoders selektiert die Loop-Größe.

Drücken des Encoders aktiviert einen Loop.

Shift+Drehen des Encoders verschiebt den gesetzten Loop (Loop Shift).

Shift+Drücken des Loop-Encoders aktiviert die Loop-Roll Funktion.

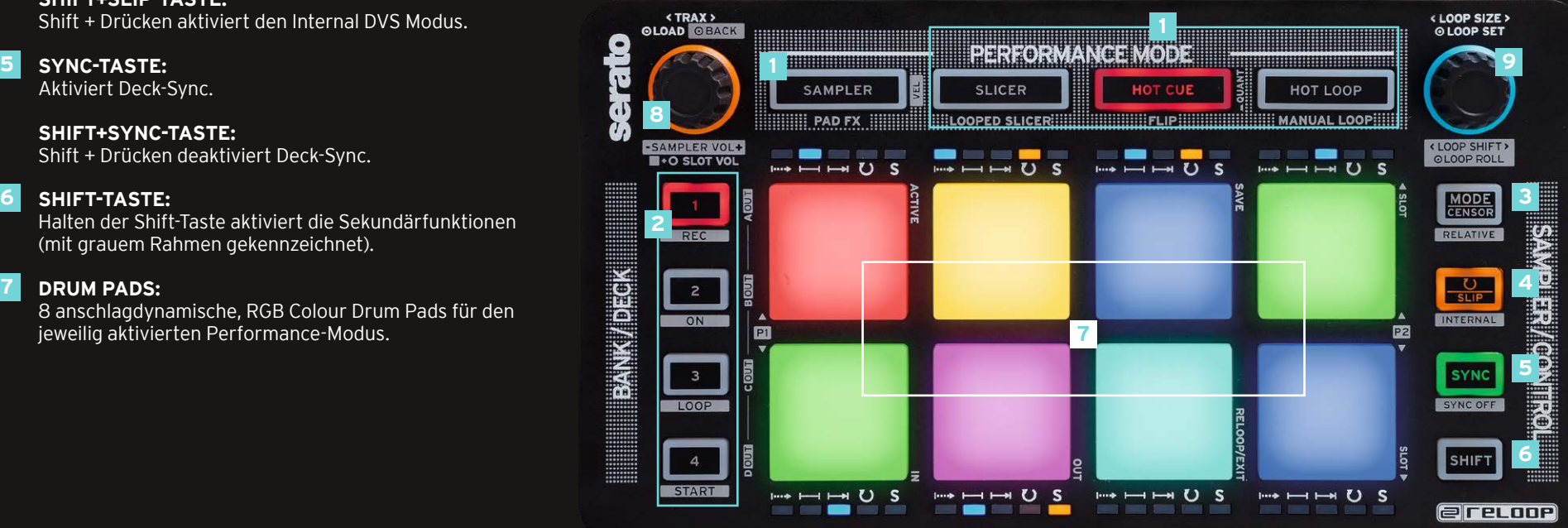

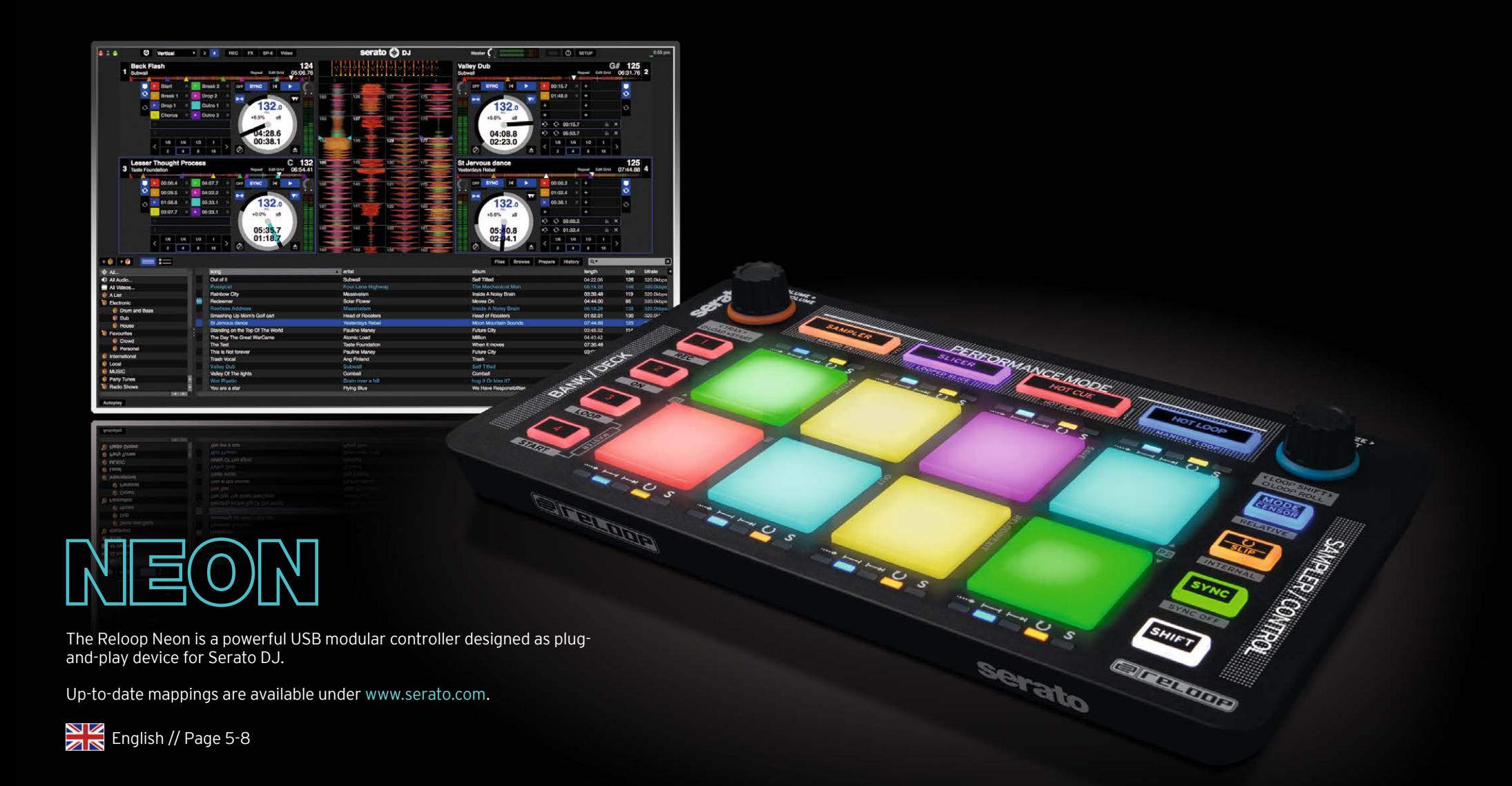

**erecoop** 

**5** ENGLISH **VERISON 1.1** 

# **SAMPLER SECTION SAMPLER MODE BUTTON: EL SAMPLED IN** 1<br>2<br>3<br>4<br>5 Activates SP-6 sample control.  **SHIFT+SAMPLER MODE BUTTON:** (De-)activates the drum pads' touch-sensitivity. **SAMPLE BANK BUTTONS:** Selection of sample banks A - D. **SHIFT+BANK BUTTONS A - D:**<br>Selection of SP-6 output 1 - 4. Selection of SP-6 output 1 – 4. **SHIFT+BANK BUTTONS C+D:**  Assigns SP-6 to master.  **MODE BUTTON:** Holding the Mode Button + Pad 1 – 6 changes the sample player mode of the respective sample slot (One Shot, Toggle, Hold).  **REPEAT BUTTON:** Holding the Repeat Button + Pad 1 – 6 activates sample player repeat (reloop) of the respective sample slot. **SYNC BUTTON:** Holding the Sync Button + Pad 1 – 6 activates

sample player sync of the respective sample slot (Smart Sync has to be activated).

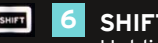

# **SHIFT BUTTON:**

 Holding the Shift Button activates the secondary functions (marked by gray frame).

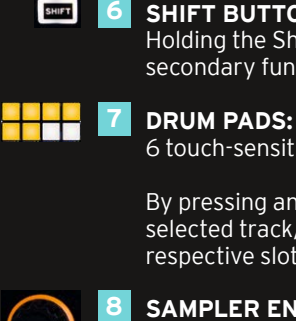

6 touch-sensitive RGB colour drum pads.

 By pressing an empty sample slot pad, the selected track/sample will be loaded into the respective slot.

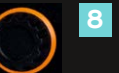

 **SAMPLER ENCODER:**

 Shift+turning the Sampler Encoder changes global sampler master volume.

 Holding a sample slot pad + turning the Sample Encoder changes the individual sample slot volume.

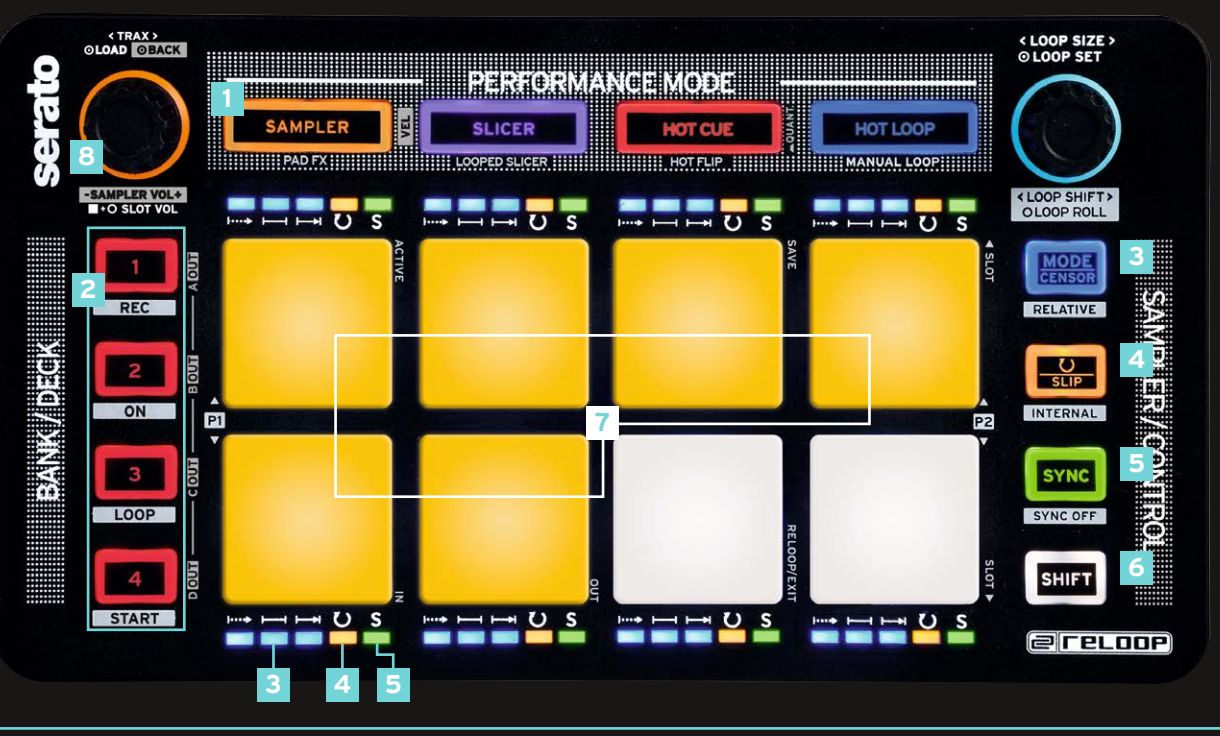

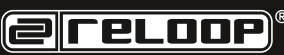

6 ENGLISH VERISON 1.1

# **PERFORMANCE MODES**

# **SLICER:**

- Pressing the Slicer Button activates the Continuous Slicer mode.
- Pressing the button again activates Looped Slicer mode (Slicer Button flashes).
- Holding Shift and pressing Pads 1 & 5 or 4 & 8, respectively, changes slicer parameter 1 (domain) & parameter 2 (quantize), respectively.

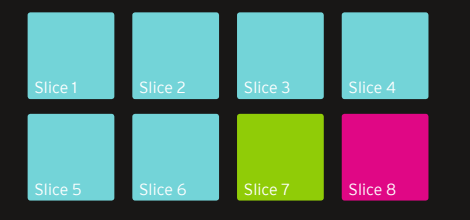

# **CUE:**

- Pressing the Cue Button activates Hot Cue mode.
- If a cue point is stored for a track, the corresponding pad will be illuminated in the colour previously selected in the software (freely assignable).
- A set cue point can be triggered by pressing the button again.
- Holding the Shift Button and pressing a cue point deletes the cue point.

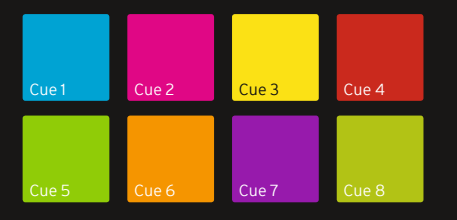

# **HOT LOOP:**

- Pressing the Hot Loop Button activates Stored Loop mode.
- Up to 8 loops per track can be stored and played back.
- By pressing an empty loop slot pad while a loop is active, the loop will be saved in the chosen slot - depending on the set loop length (pad lights up in blue).
- Pressing a loop slot again activates the previously set loop (loop active).
- Holding the Shift Button and pressing a loop slot pad triggers a stored loop.
- Pressing the Hot Loop Button again activates Manual Loop mode (Hot Loop Button flashes).

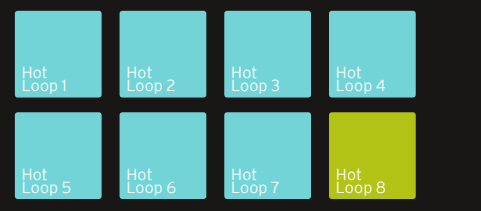

#### **MANUAL LOOP:**

- In Manual Loop mode it is possible to control loops, as displayed in the drawing below.
- To store a manually set loop or auto loop (Loop Encoder), select the hot loop slot via .Slot Up/Down' and store via .Save'.
- The in and out points of an active loop can be adjusted by repeated pressing (Pad flashes) and turning the Loop Encoder.

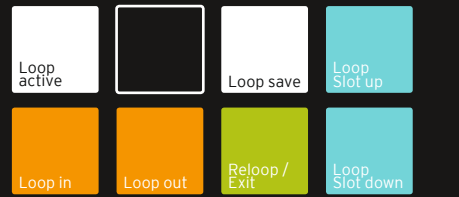

# **PAD FX:**

**START (SHIFT + DECK BUTTON 4)**

Triggers the flip sequence.

– By pressing the Sampler Mode Button twice, Pad FX mode will be activated.

– Up to 6 different effects can be controlled, as displayed on the drawing below (effects work touch-sensitively).

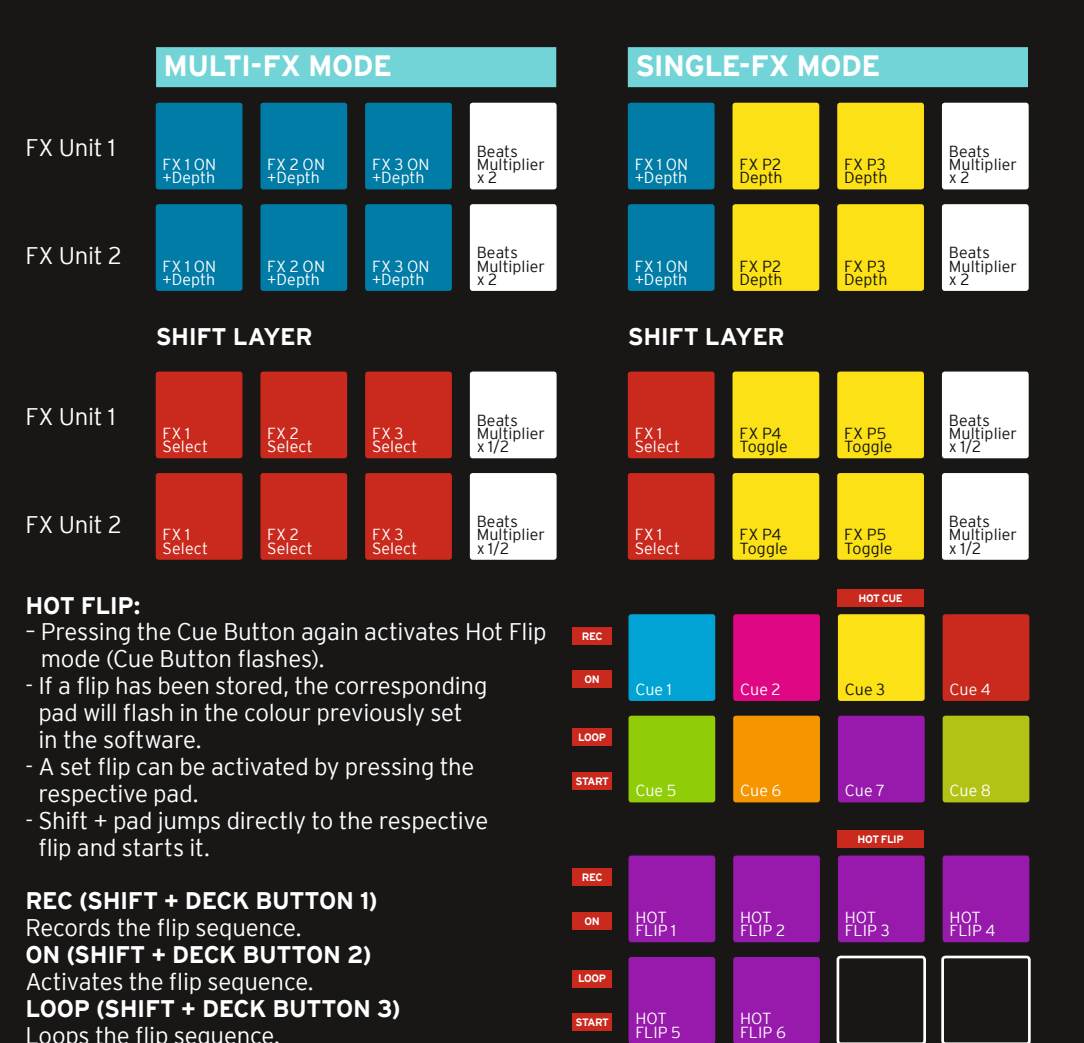

**ereroor** 

**7 ENGLISH CONFIDENT CONTROL** 

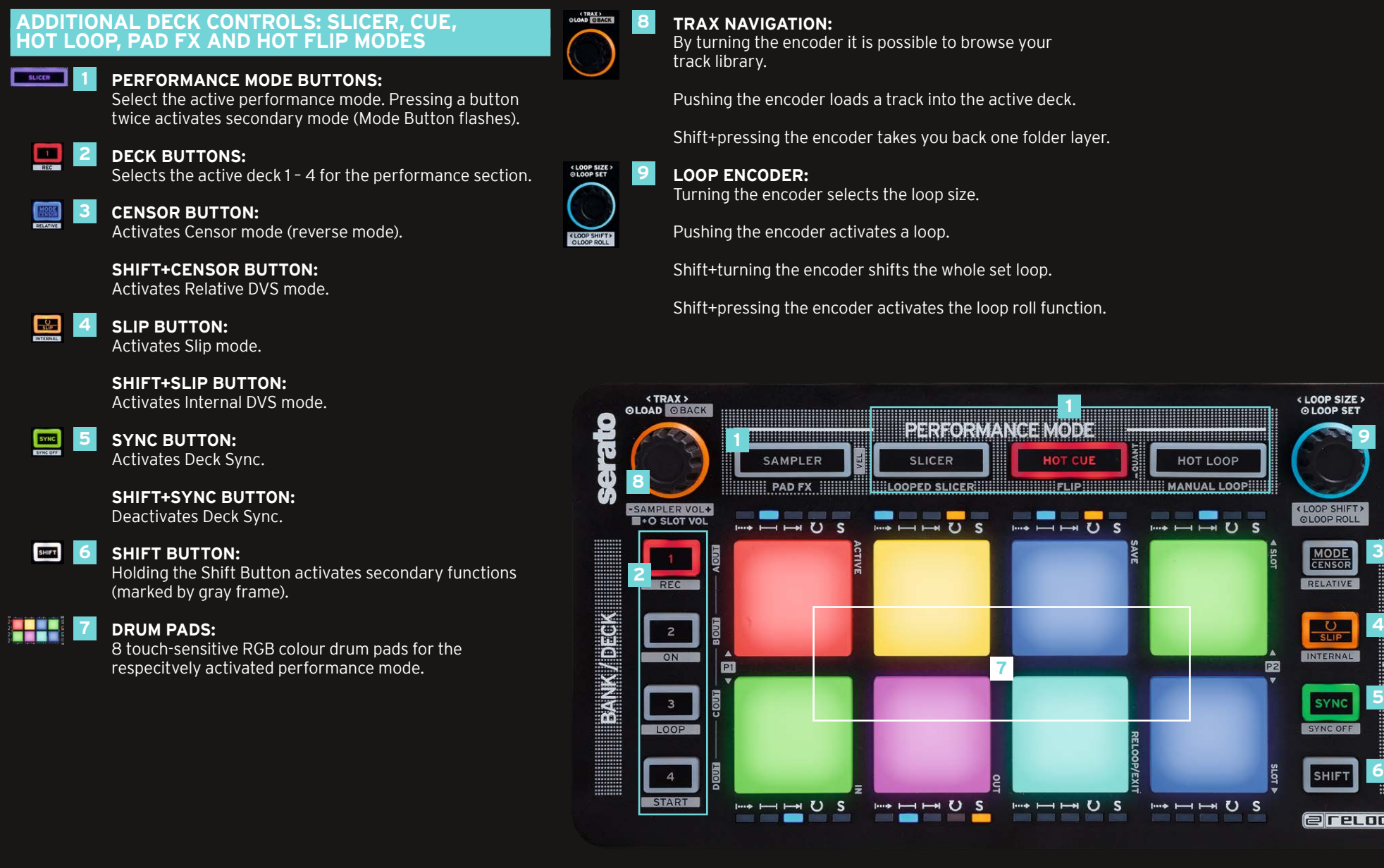

# er er op

By turning the encoder it is possible to browse your

Pushing the encoder loads a track into the active deck.

Shift+pressing the encoder takes you back one folder layer.

Pushing the encoder activates a loop.

Shift+turning the encoder shifts the whole set loop.

Shift+pressing the encoder activates the loop roll function.

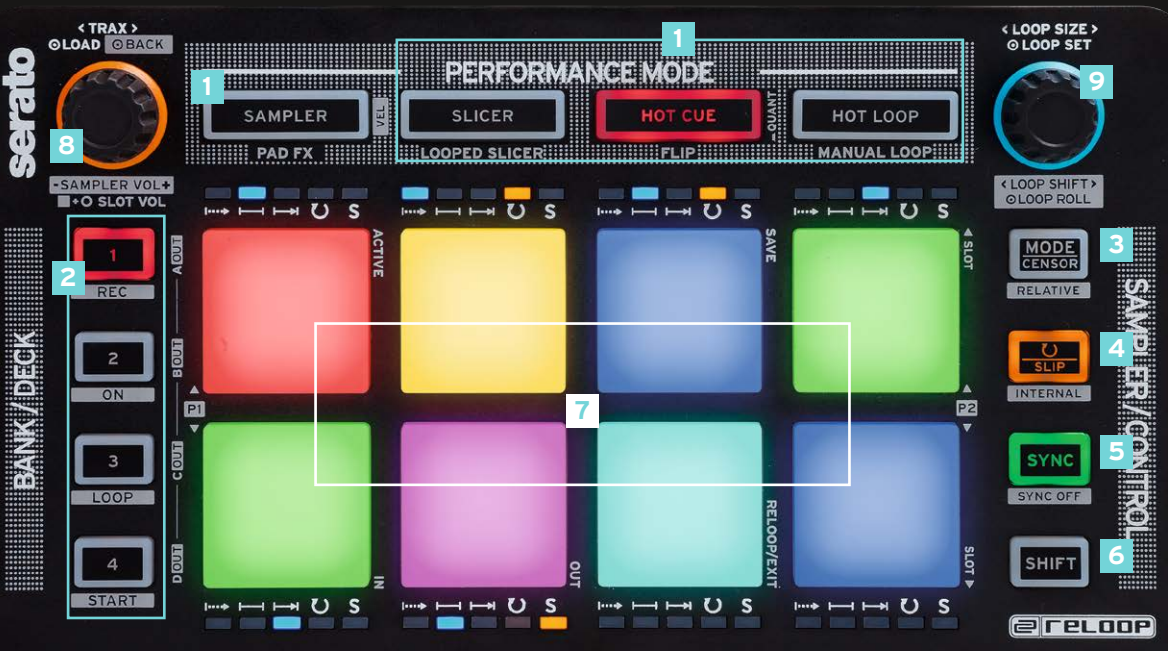

**8** ENGLISH **VERISON 1.1** 

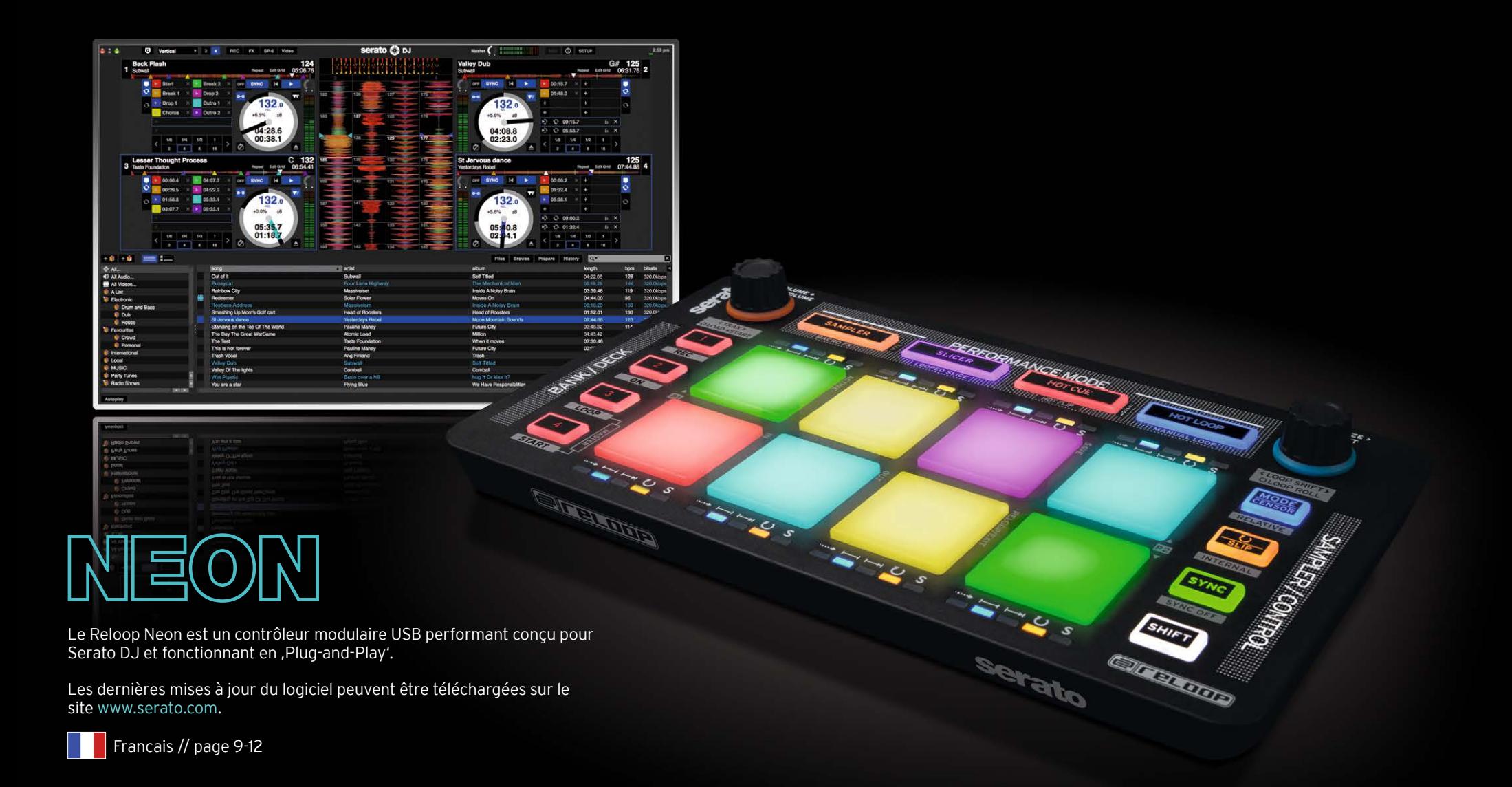

**ereloop** 

**9 TRANCAIS** VERISON 1.1

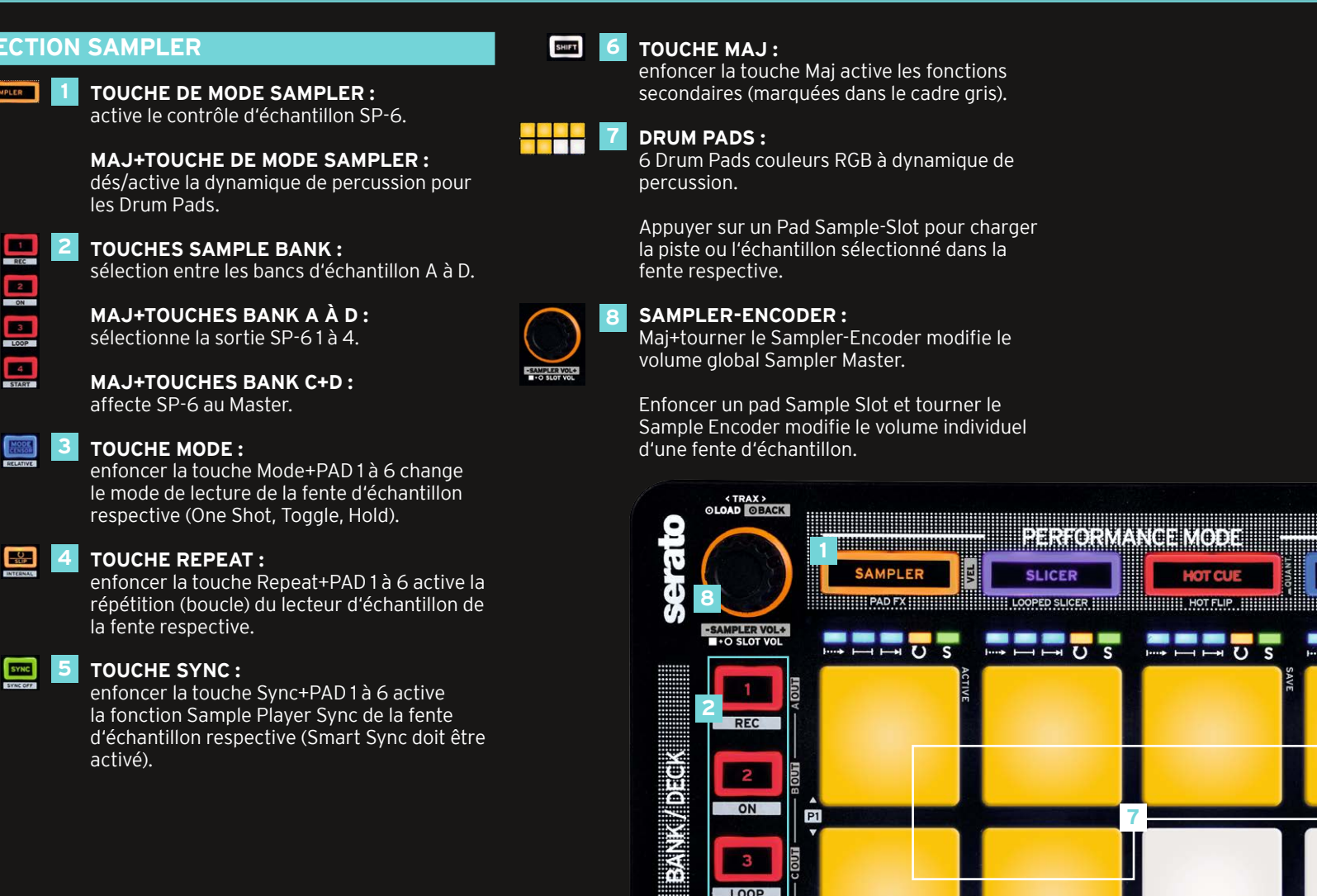

**SECTION SAMPLER**

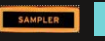

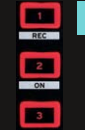

# 1<br>2<br>3<br>4<br>5

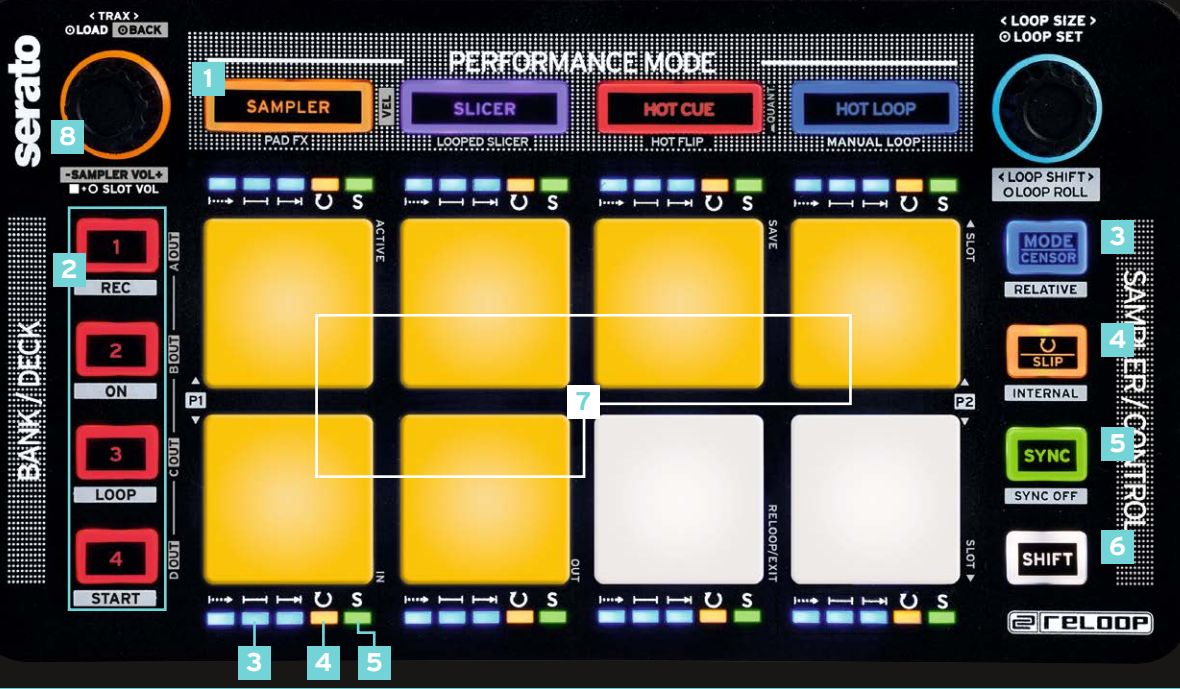

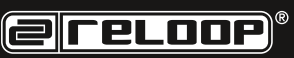

# **MODES PERFORMANCE**

#### **SLICER :**

- Enfoncer la touche Slicer active le mode Continuous-Slicer.
- Appuyer de nouveau active le mode Looped-Slicer (la touche Slicer clignote).
- Enfoncer Maj et appuyer sur le Pads 1 & 5 ou 4 & 8 modifie le paramètre Slice 1 (Domain) ou 2 (Quantize).

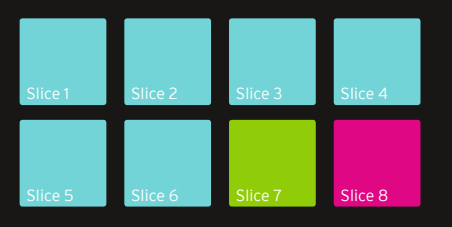

# **CUE :**

- Enfoncer la touche Cue active le mode Hot Cue. - Si un point Cue est défini dans la piste, le pad respectif s'allume dans la couleur affectée dans le logiciel (libre configuration).
- Appuyer une fois de plus pour commander un point Cue défini.
- Enfoncer Maj et appuyer sur un point Cue pour effacer le point Cue.

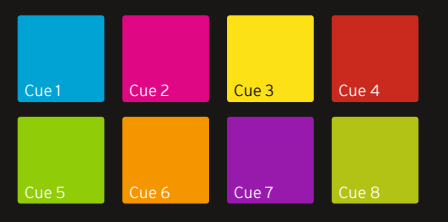

# **HOT LOOP :**

- Appuyer sur la touche Hot Loop active le mode Stored Loop.
- Jusque 8 boucles peuvent être mémorisées et lues dans chaque piste.
- Appuyer sur un pad Loop-Slot vide pour définir une boucle dans la piste et la mémoriser dans la fente respective en se basant sur la longueur de boucle réglée. - Appuyer de nouveau sur une Loop-Slot active la boucle auparavant mémorisée (Loop Active). - Enfoncer la touche Maj et appuyer sur un Loop-Slot lance une boucle mémorisée. - Appuyer de nouveau sur la touche Hot Loop active le mode Manual Loop (la touche Hot
- 

#### **MANUAL LOOP :**

Loop clignote).

- Le mode Manual Loop permet de commander les boucles comme illustré ci-dessous. - Pour mémoriser une boucle définie manuellement ou en Auto-Loop (Loop-Encoder), sélectionner la fente Hot Loop avec .Slot Up/Down' et sauvegarder avec , Save'. - Dans la boucle active, le point In ou Out peut être ajusté en enfonçant de nouveau (le Pad clignote) et en tournant le Loop Encoder.

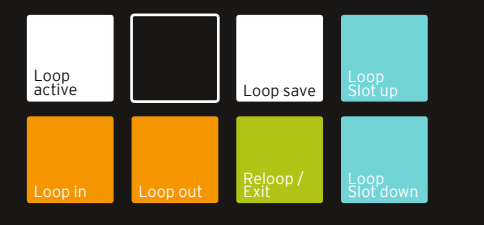

# **PAD FX :**

- Appuyer deux fois sur la touche de mode Sampler active le mode Pad FX.

- Il permet de commander jusque 6 différents effets comme illustré ci-dessous. (effets en dynamique de percussion)

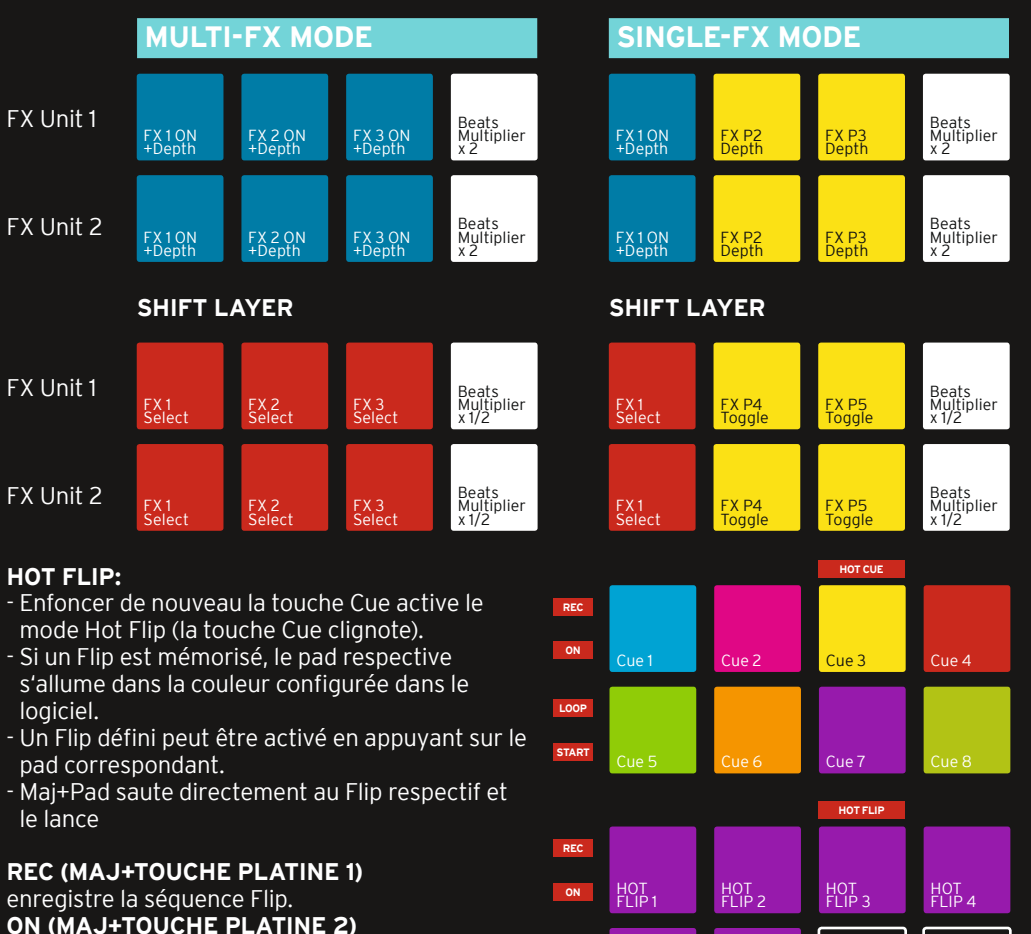

HOT FLIP 5

**LOOP START**

HOT FLIP 6

**ON (MAJ+TOUCHE PLATINE 2)** Active la séquence Flip. **LOOP (MAJ+TOUCHE PLATINE 3)** règle la séquence Flip en boucle. **START (MAJ+TOUCHE PLATINE 4)** lance la séquence Flip.

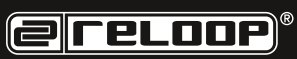

11 **FRANCAIS** VERISON 1.1

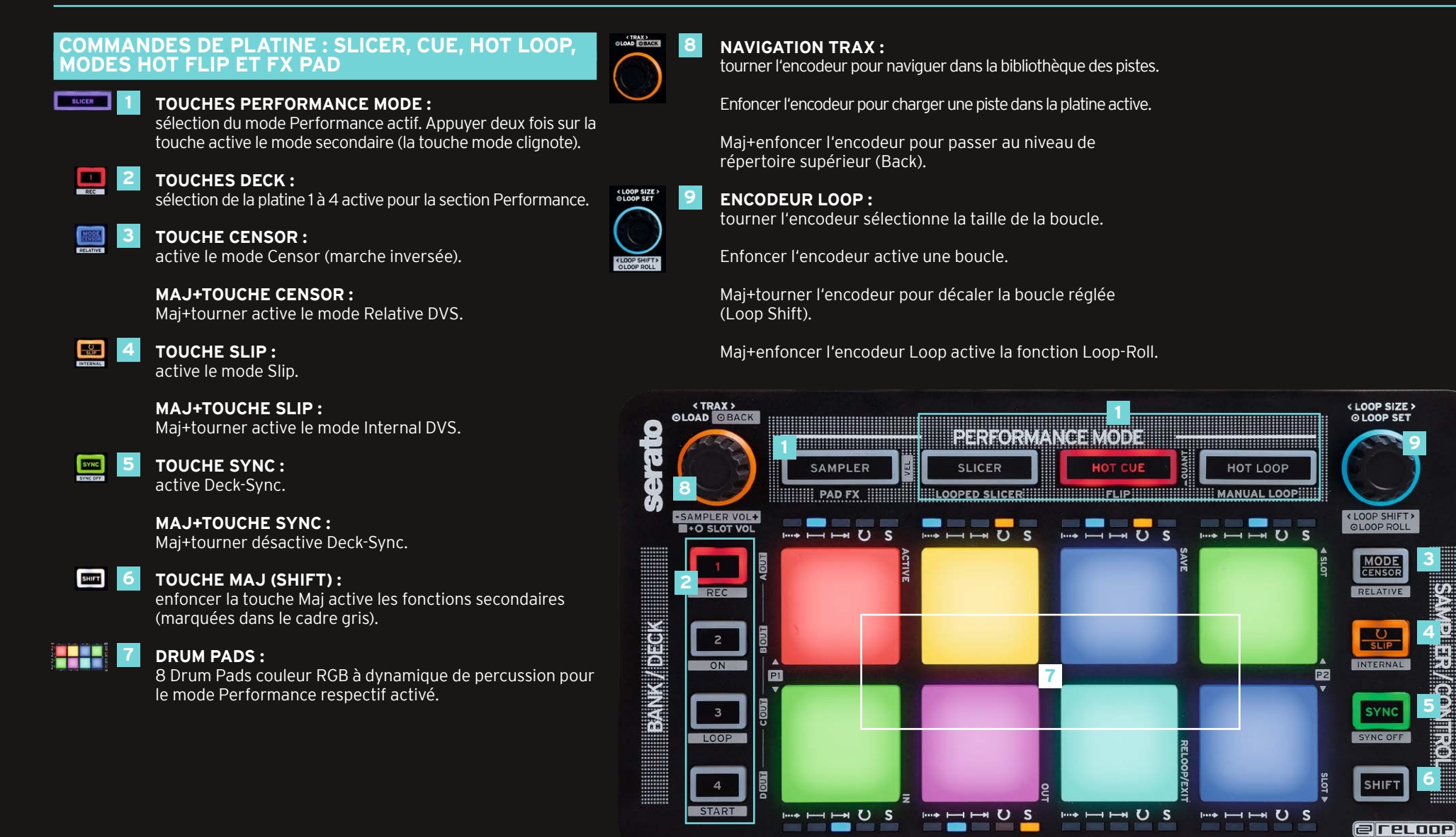

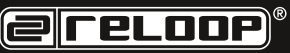

**3**

**9**

**4**

**Team** 

E

**All'S** 

**5**

**6**

12 **FRANCAIS** VERISON 1.1

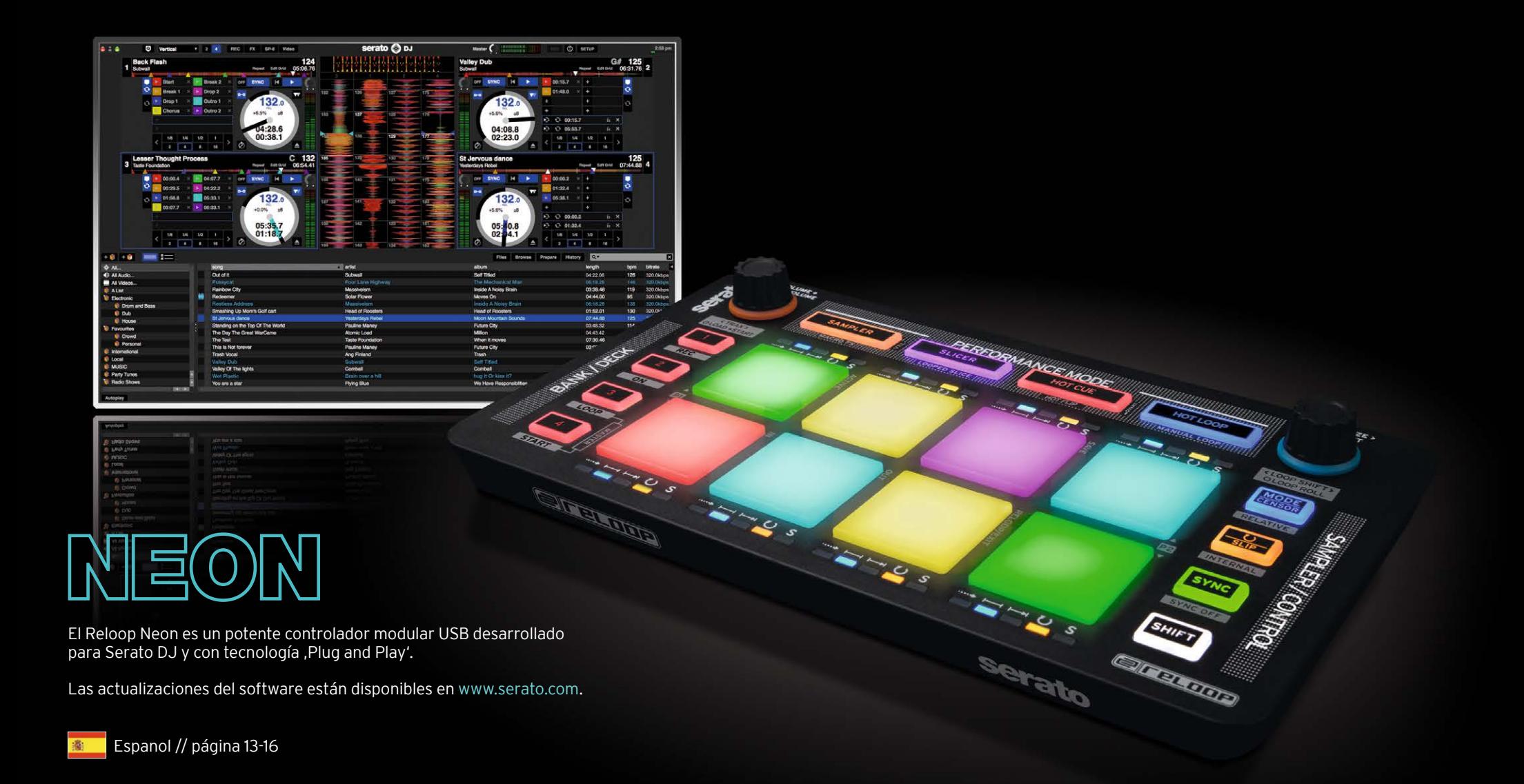

**ereloop** 

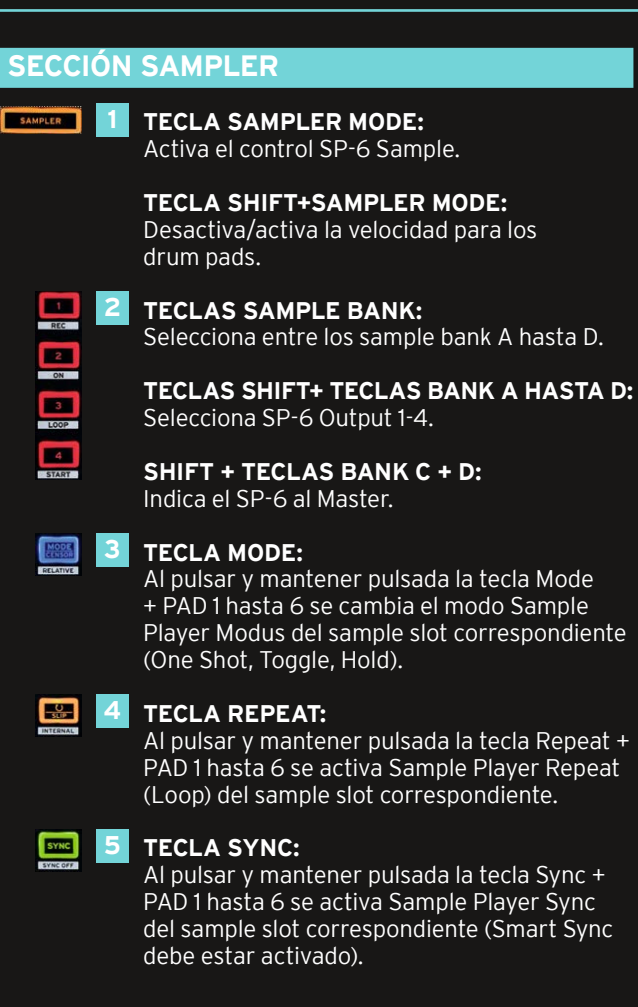

# **SHIFT:** 6 **TECLA SHIFT:**

 Al pulsar y mantener pulsada la tecla Shift se activan las funciones secundarias (indicadas con marco gris).

# **DRUM PADS: 6**<br>7<br>8

6 drum pads RGB de colores y sensibles al tacto.

 Al pulsar un pad de un sample slot vacío, se carga la pista/muestra seleccionada en el slot correspondiente.

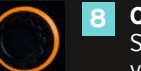

-SAMPLER VOL+

# **CODIFICADOR SAMPLER:**

Shift+girar el codificador Sampler cambia el volumen de Sampler Master.

 Al pulsar y mantener pulsado un pad de un sample slot y girar el codificador Sampler cambia el volumen del sample slot individual.

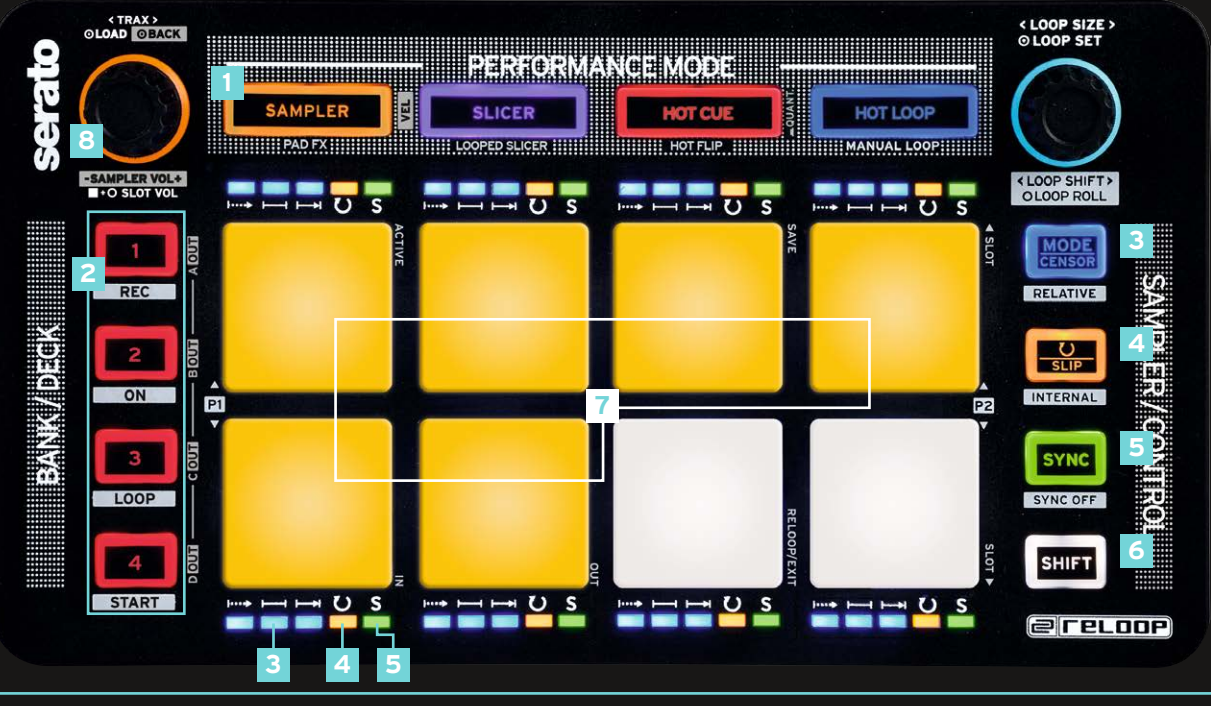

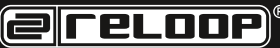

# **MODOS PERFORMANCE**

### **SLICER:**

- Al pulsar la tecla Slicer se activa el modo Continuous Slicer.
- Al pulsar otra vez se activa el modo Looped Slicer (tecla Slicer parpadea).
- Al mantener pulsado Shift y al pulsar los pads 1 y 5 o 4 y 8 se cambia el parámetro 1 Slice (Domain) o el parámetro 2 (Quantize).

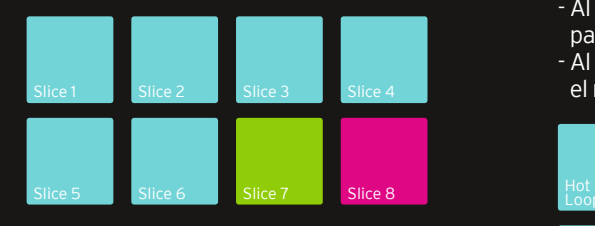

# **CUE:**

- Al pulsar la tecla Cue se activa el modo Hot Cue.
- Si hay un punto Cue almacenado en la pista, el pad correspondiente se ilumina en el color asignado por el software (libre asignación). - Un punto Cue fijado puede controlarse con otra pulsación.
- Con Shift presionado y al pulsar un punto Cue, se borra el punto Cue.

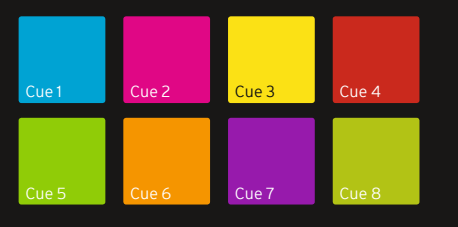

# **HOT LOOP:**

- Al pulsar la tecla Hot Loop se activa el modo Stored Loop.

- Se pueden almacenar y reproducir hasta 8 loops por pista.

- Al pulsar un pad de loop slot vacío se fija un loop en la pista y se almacena en el slot correspondiente, basado en la longitud del loop. - Al pulsar otra vez un loop slot se activa el loop guardado anteriormente (Loop Active). - Al mantener pulsada la tecla Shift y presionar un

pad de loop slot se activa el loop almacenado. - Al pulsar de nuevo la tecla Hot Loop se activa

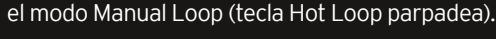

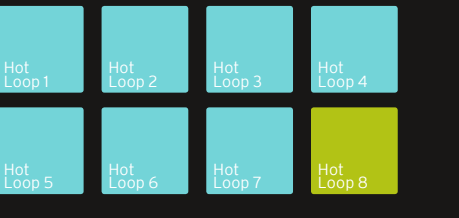

#### **MANUAL LOOP:**

- En el modo Manual Loop, como se indica en los esquemas mostrados abajo, se pueden controlar los loops.

- Para almacenar un loop fijado manualmente o un auto loop (codificador Loop), seleccione con .Slot Up/Down' el slot de Hot Loop y guarde con "Save".

- En el loop activo, se puede ajustar el punto In o Out pulsando de nuevo (pad parpadea) y girando el codificador Loop.

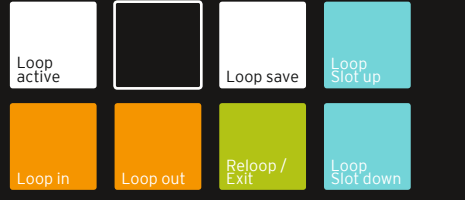

# **PAD FX:**

Repite la secuencia flip.

֦

**START (BOTÓN SHIFT + DECK 4)** Desencadena la secuencia flip.

- Al pulsar la tecla Sampler Mode dos veces, el modo Pad FX se activa.

- Se pueden controlar hasta 6 efectos diferentes, como se indica en los esquemas mostrados abajo. (efectos sensibles al tacto)

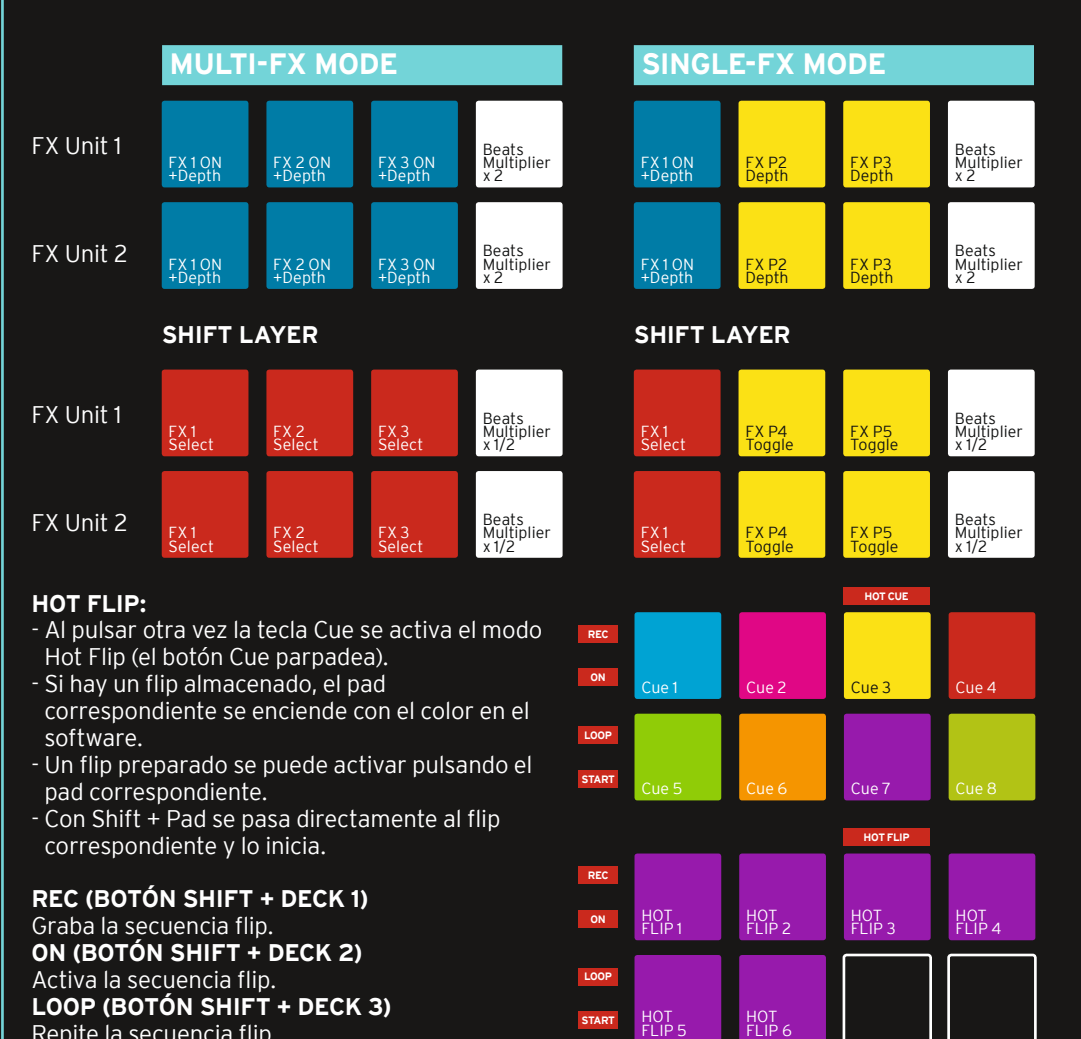

FLIP 5

**ereroop** 

15 **ESPANOL VERISON 1.1** 

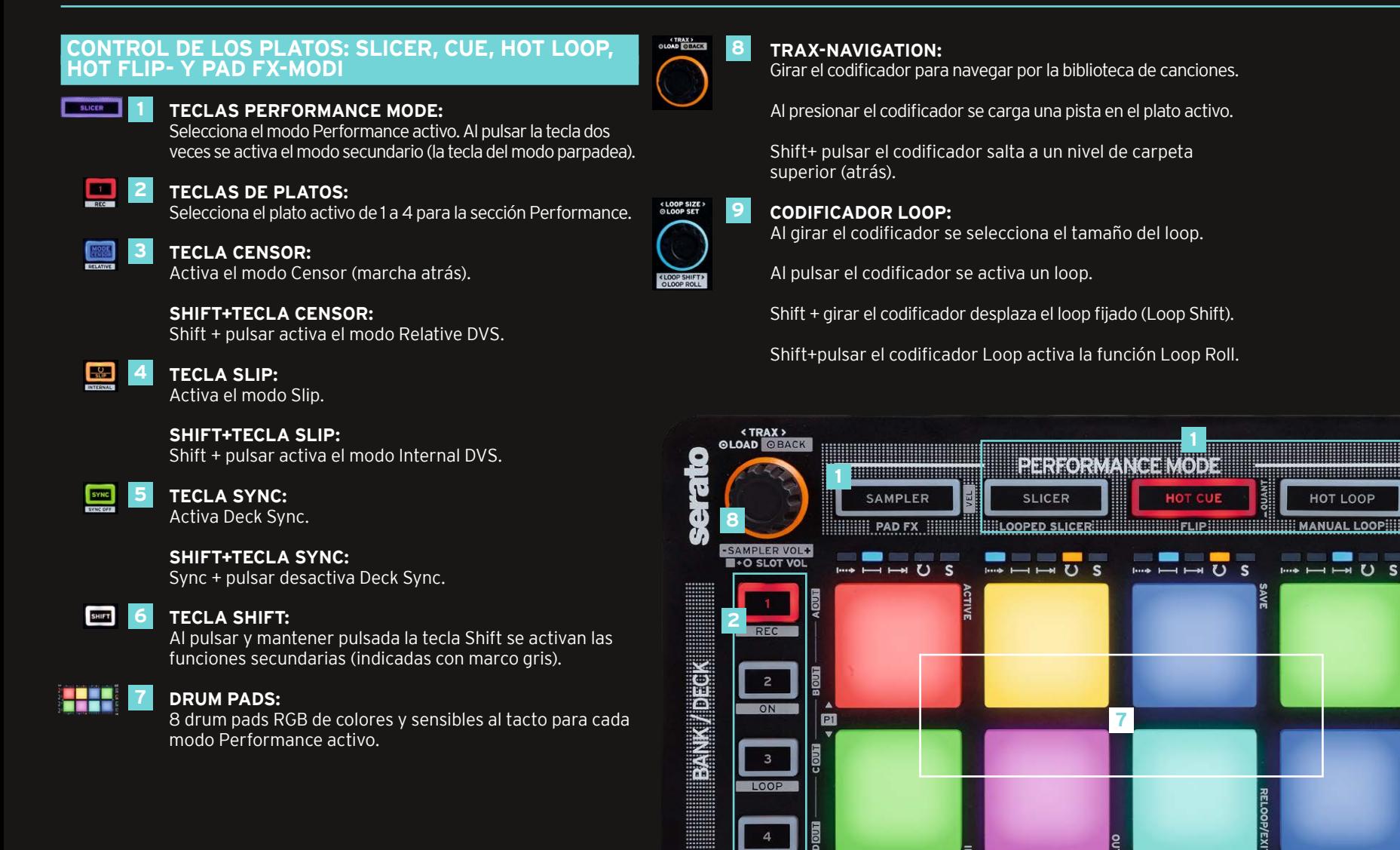

**START** 

I HHHU

**BERTHDIE** 

 $S$ 

 $\begin{picture}(180,10) \put(0,0){\line(1,0){10}} \put(10,0){\line(1,0){10}} \put(10,0){\line(1,0){10}} \put(10,0){\line(1,0){10}} \put(10,0){\line(1,0){10}} \put(10,0){\line(1,0){10}} \put(10,0){\line(1,0){10}} \put(10,0){\line(1,0){10}} \put(10,0){\line(1,0){10}} \put(10,0){\line(1,0){10}} \put(10,0){\line(1,0){10}} \put(10,0){\line($ 

 $\frac{s}{\Box}$ 

 $\rightarrow$   $\rightarrow$   $\rightarrow$  U S

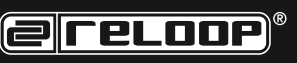

**3**

**9**

LOOP SIZE

(LOOP SHIFT)

MODE

RELATIVE

 $\frac{O}{SLIP}$ 

INTERNAL

**SYNC** 

SYNC OFF

**SHIFT** 

eretoop

Pa

 $\rightarrow$   $\rightarrow$   $\rightarrow$  U S

**4**

**Team** 

 $\begin{matrix} \bullet \ 1 \end{matrix}$ 

**All'S** 

**5**

**6**

16 **ESPANOL VERISON 1.1**